#### **YouTube Tutorial Best Practices for Accessibility 1**

#### Kimberly Shotick, she/they Alissa Droog, she/her

## **Introductions**

Kimberly Shotick (she/they) Student Success Librarian kshotick@niu.edu

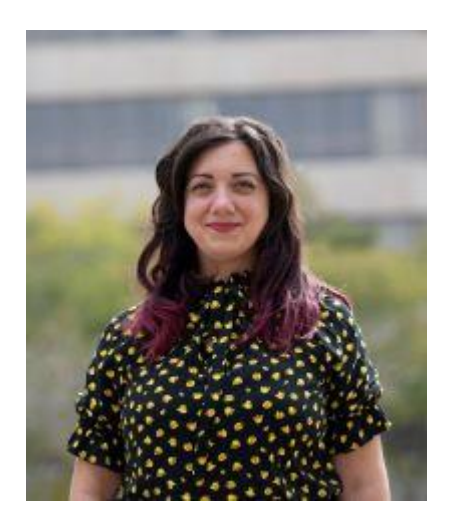

Alissa Droog (she/her) Education & Social Sciences Librarian adroog@niu.edu

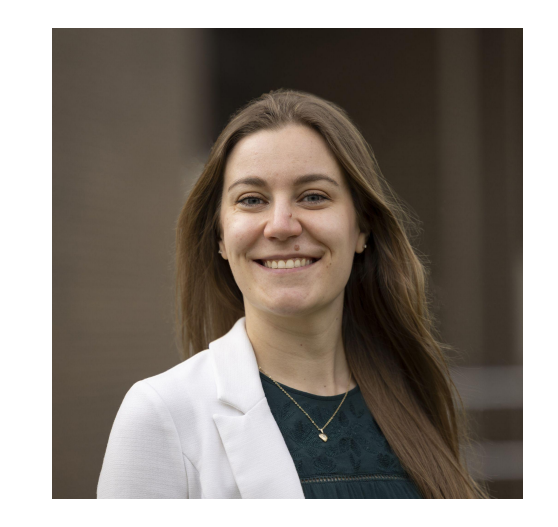

## **Agenda**

- 1. How to incorporate line breaks into captions
- 2. How to create YouTube chapters
- 3. How to embed videos into LibGuides with responsive design

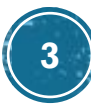

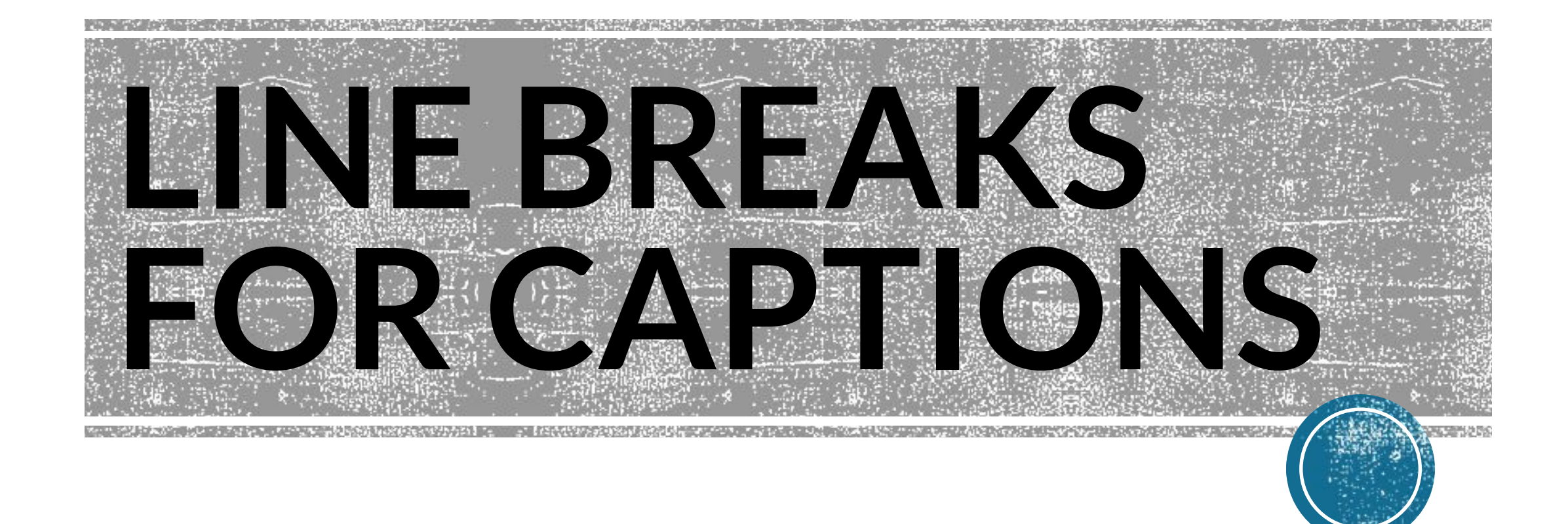

## **BEFORE: CAPTIONS WITHOUT LINE BREAKS**

In this tutorial, you'll learn how to evaluate

resources so that you can make more informed

decisions on what information is reliable for

academic work, professional work, and even your

personal life.

## **AFTER: CAPTIONS WITH LINE BREAKS**

In this tutorial, you'll learn how to evaluate resources, so that you can make more informed decisions on what information is reliable for academic work, professional work, and even your personal life.

#### **LINES SHOULD BE 36-40 CHARACTERS LONG (5-10 WORDS)**

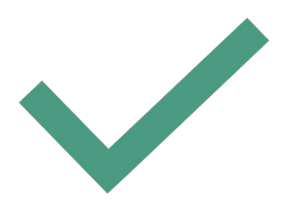

Welcome to this library tutorial

(34 characters)

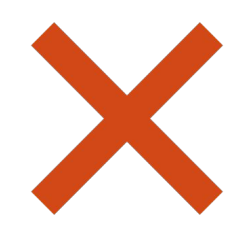

Welcome to this library tutorial about how to use ERIC (54 characters)

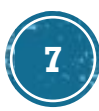

#### **LINES SHOULD BE SIMILAR**   $\begin{pmatrix} 2 \end{pmatrix}$ **IN LENGTH**

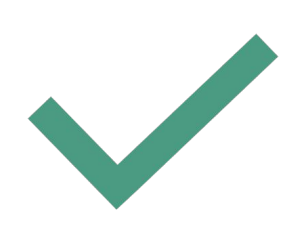

This video will introduce you to ERIC, show you how to access ERIC at NIU…

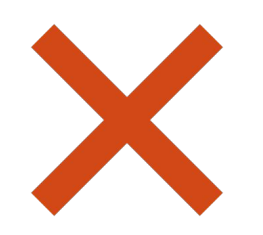

This video will introduce you

to ERIC,

show you how to access ERIC at NIU…

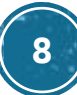

#### **ADD LINE BREAKS AFTER**  3 **COMMAS**

In this tutorial, you'll learn how to evaluate resources, so that you can make more informed decisions on what information is reliable for academic work, professional work, and even your personal life.

#### **ADD LINE BREAKS BEFORE CONJUNCTIVE WORDS (AND, OR, BUT, ETC.)**

In this tutorial,

you'll learn how to evaluate resources,

so that you can make

more informed decisions

on what information is reliable

for academic work,

professional work,

and even your personal life.

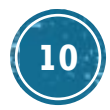

#### **ADD TWO LINE BREAKS AFTER HARD PUNCTUATION (? . !)**

Welcome to this library tutorial

about how to use ERIC.

This video will introduce you to ERIC,

show you how

to access ERIC at NIU,

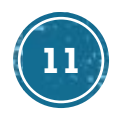

#### **YOUR TURN! WHERE WOULD YOU PUT THE LINE BREAKS?**

Hello, my name is Alissa and I'm the

Education Librarian at Northern Illinois

University. I can help you find resources for your research.

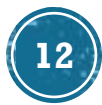

## **YOUR TURN! WHERE WOULD YOU PUT THE LINE BREAKS?**

Hello,

my name is Alissa

and I'm the Education Librarian

at Northern Illinois University.

I can help you find resources for your research.

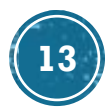

## **OTHER CONSIDERATIONS**

Capitalize clickables Click on the Find It button

Separate multi-step instructions on each line

Click on The Find It button,

download the PDF,

do a happy dance.

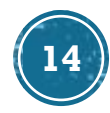

## **OTHER CONSIDERATIONS**

When there are multiple speakers with no visual indication that speakers changed, use [Name] to identify who is speaking (or >> if it is unknown)

[Alissa] Hi everyone,

[Kimberly] Hi Alissa

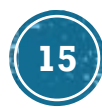

#### **SUMMARY: BEST PRACTICES FOR INTENTIONAL LINE BREAKS IN VIDEO CAPTIONS**

Lines should be 36-40 characters long (5-10 words)

2 Lines should be similar in length

- Add line breaks after commas 3
- Add line breaks before conjunctive words (and, or, but, etc.)  $\overline{4}$
- Add two line breaks after hard punctuation (? . !)  $5^{\circ}$

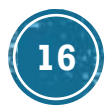

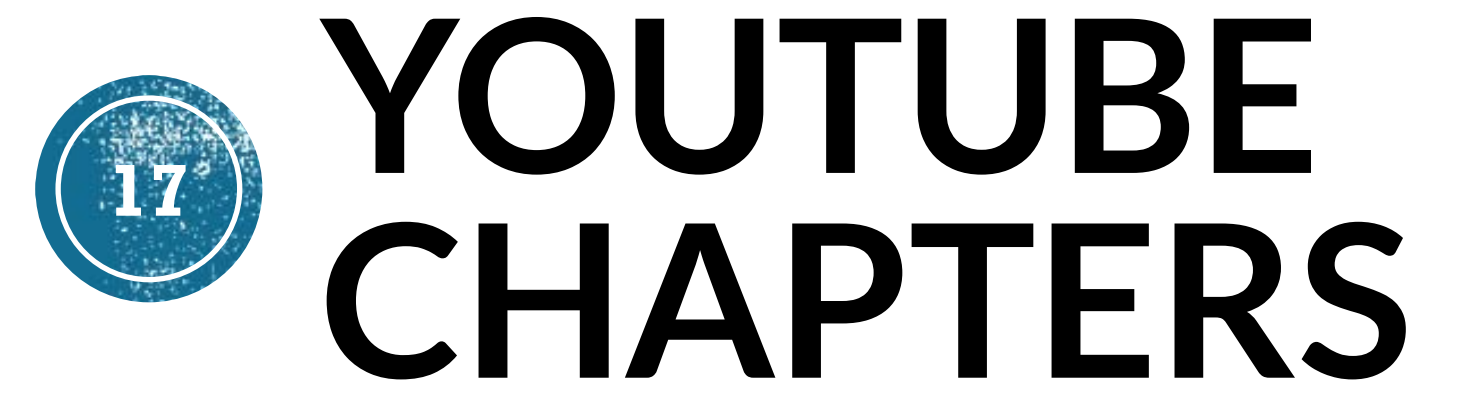

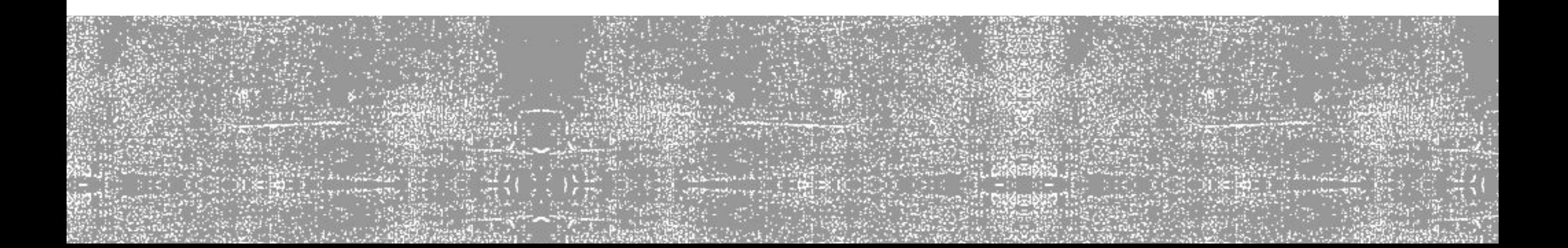

#### **WHAT ARE YOUTUBE CHAPTERS?**

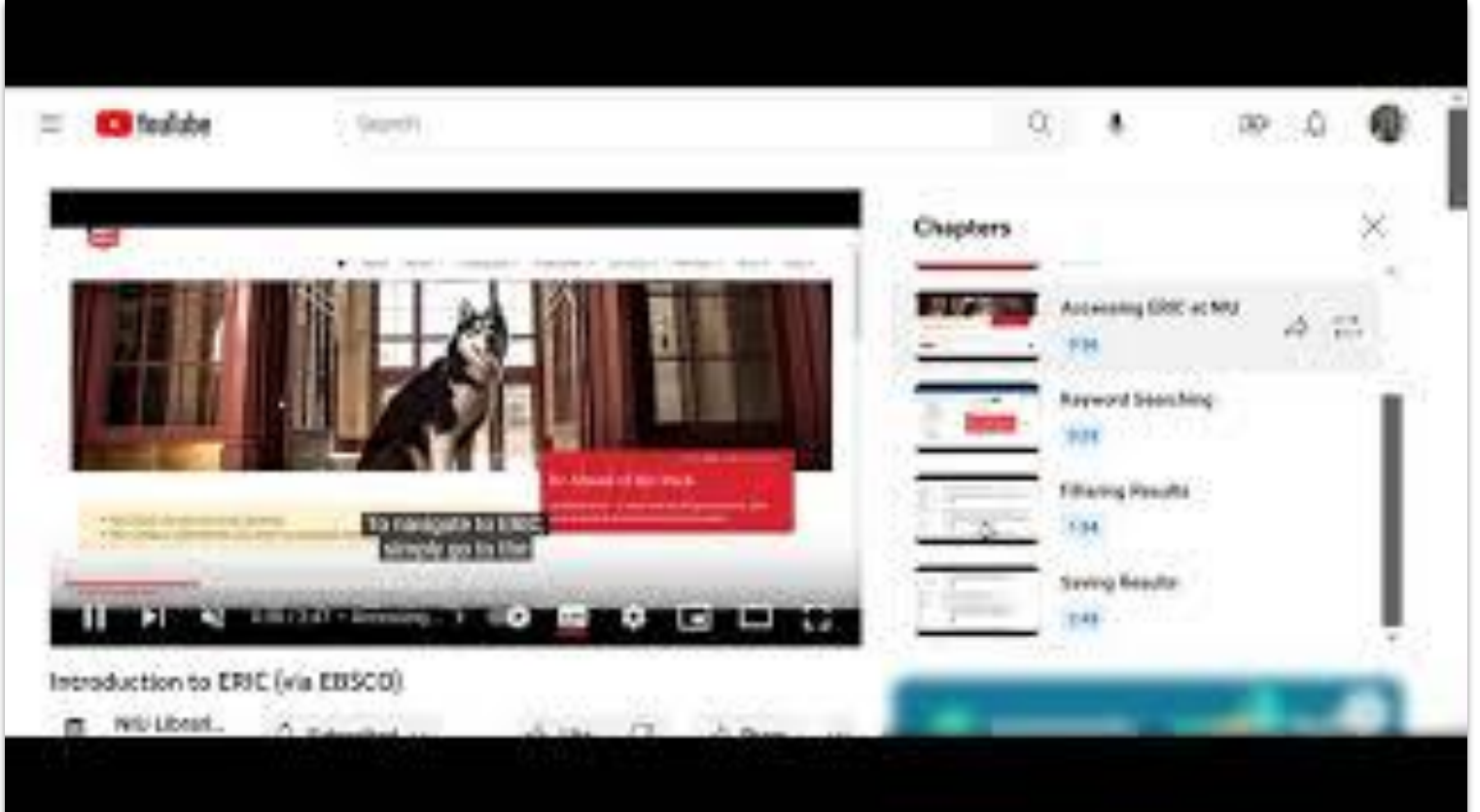

**18**

## **CHAPTER BEST PRACTICES**

- Use with videos with 3+ distinct sections
- Sections should be 10+ seconds long
- Use your video outline for inspiration
- Label your chapters meaningfully with sentences and/or questions (e.g. "Where can I get research help?" not "research help desk")

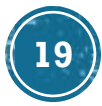

## **HOW TO ADD CHAPTERS**

In the video description add **MINUTES:SECONDS chapter title**

This video will go over the basics for using Zotero for reference management.

**0:00** What is Zotero? **5:48** How is Zotero organized? **16:03** How to add sources from the web **23:00** How to add sources from a database

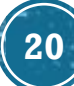

## **Embedding Videos with Responsive Design 21**

### **BAD EXAMPLE - DESKTOP**

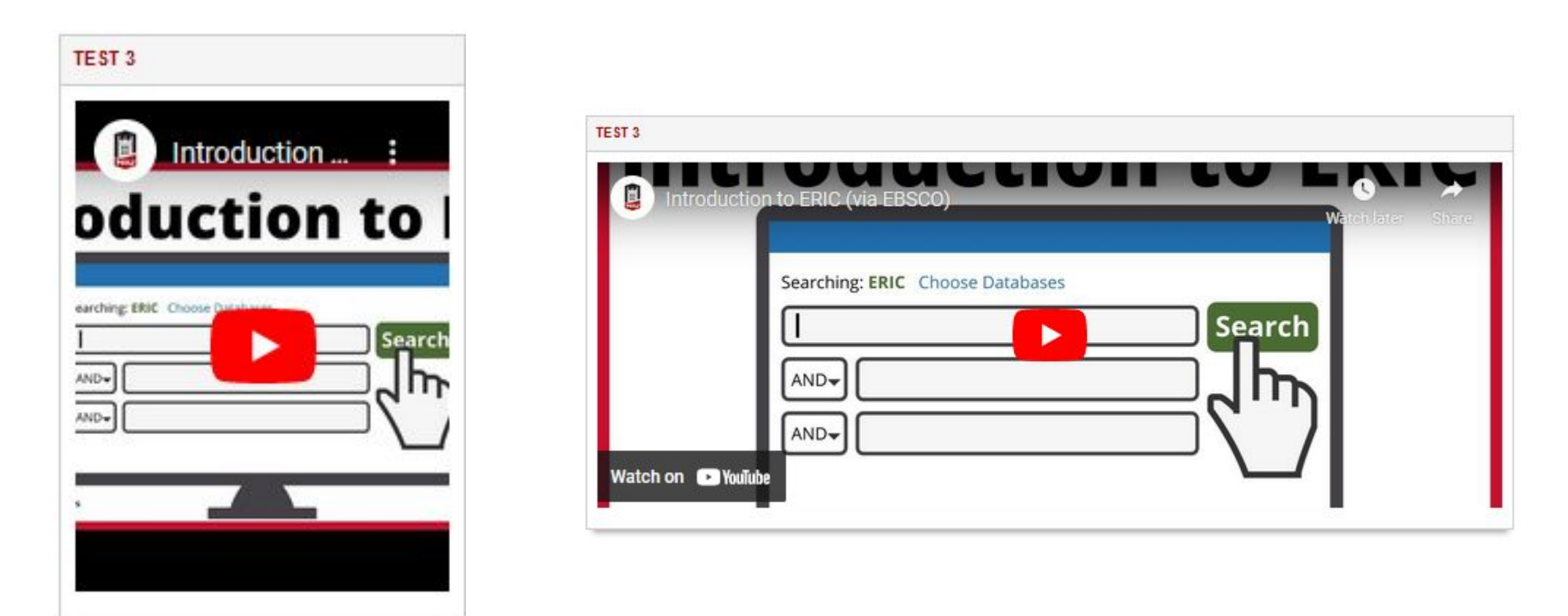

### **BAD EXAMPLE- MOBILE**

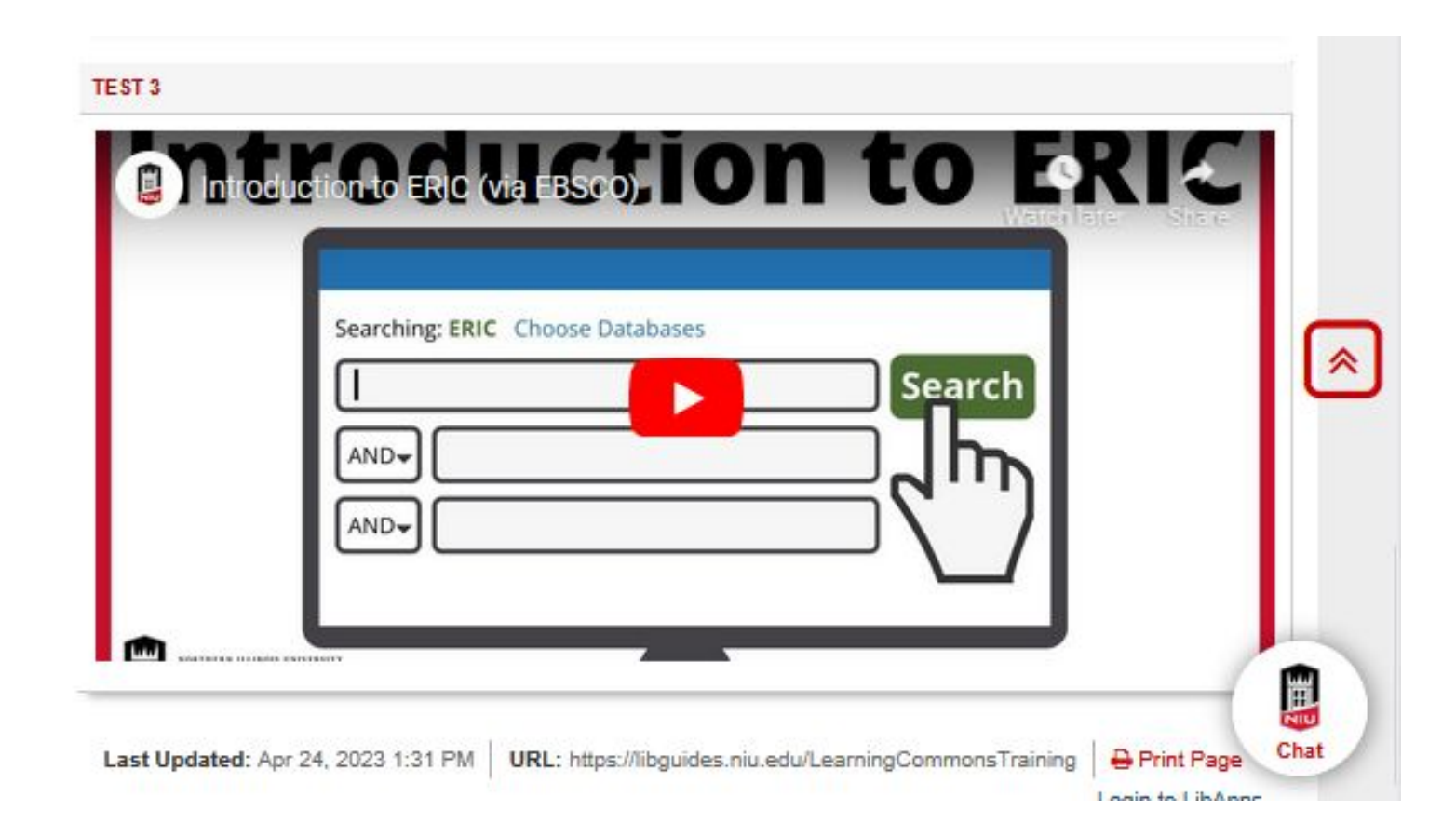

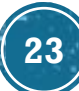

## **RESPONSIVE EXAMPLE**

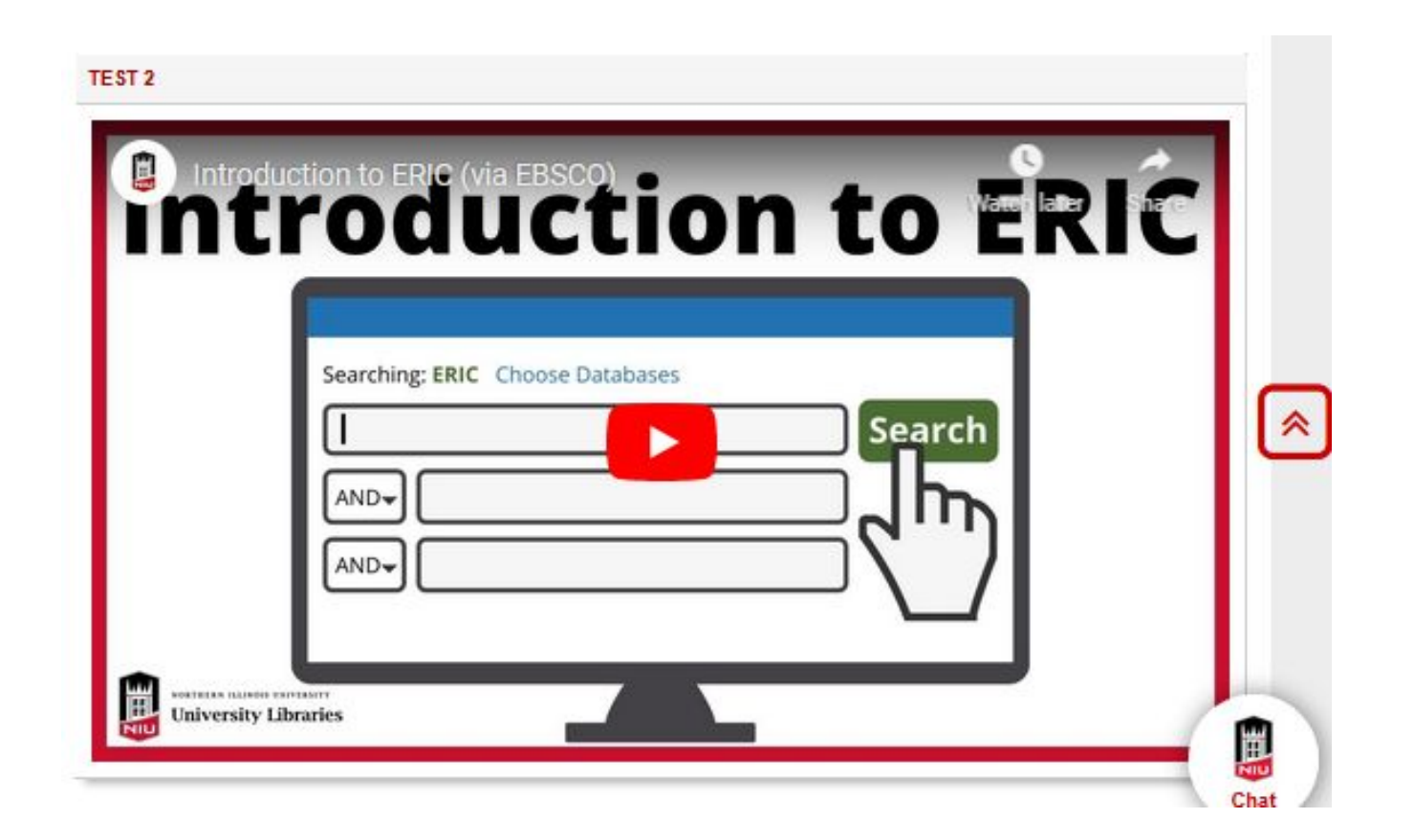

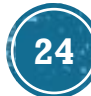

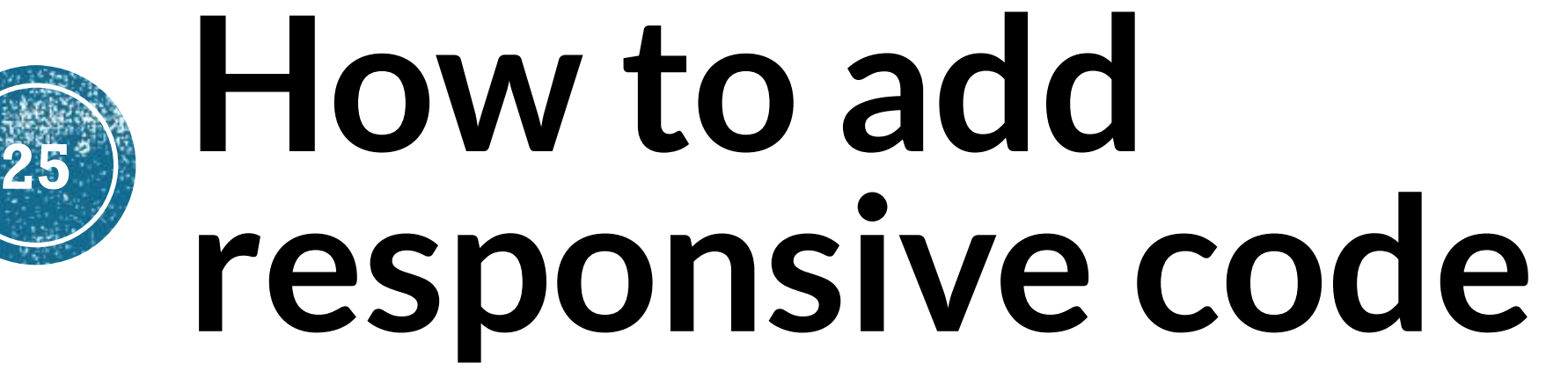

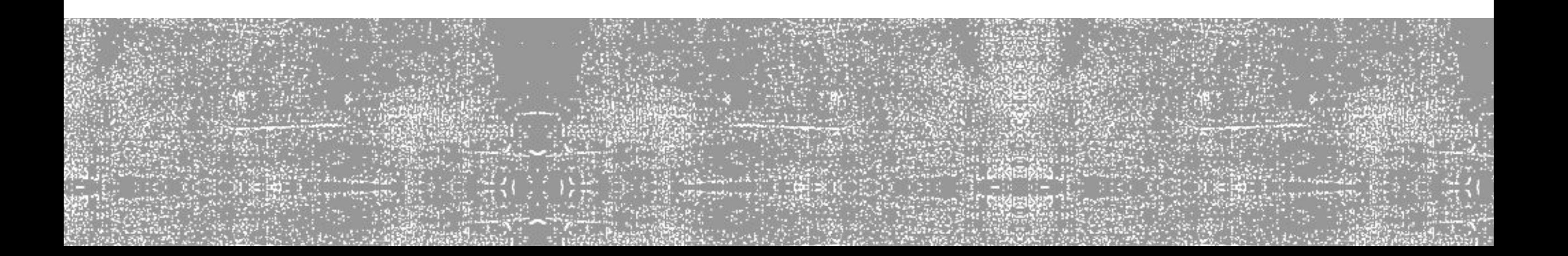

## **1.1 Copy YouTube Embed Code**

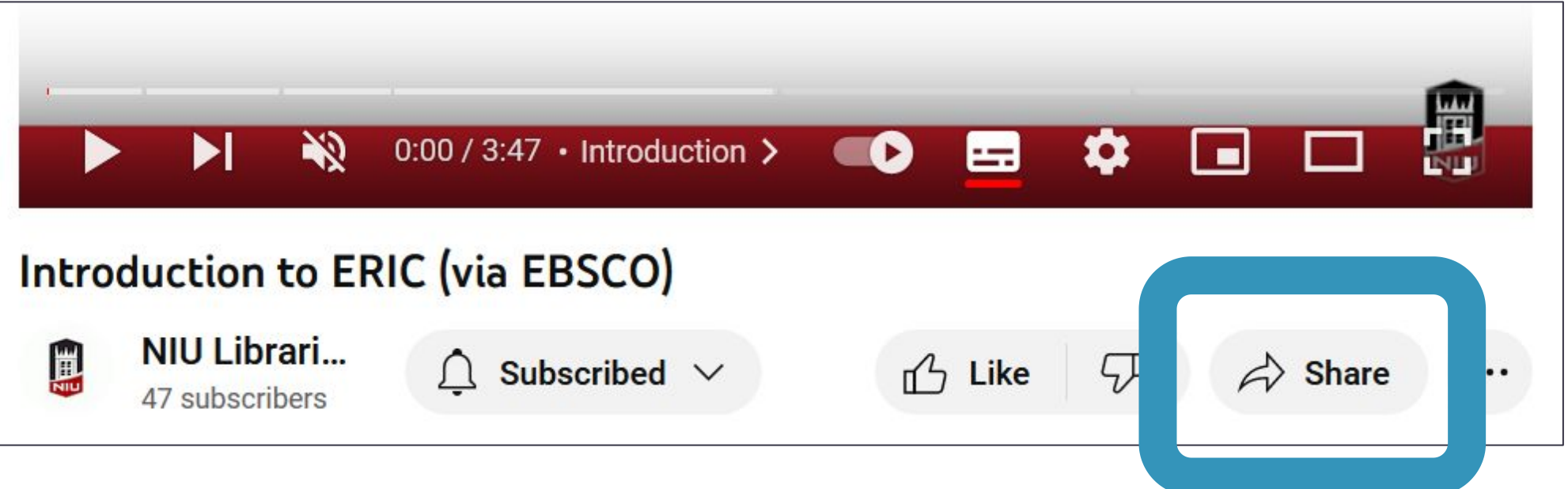

## **1.2 Copy YouTube Embed Code**

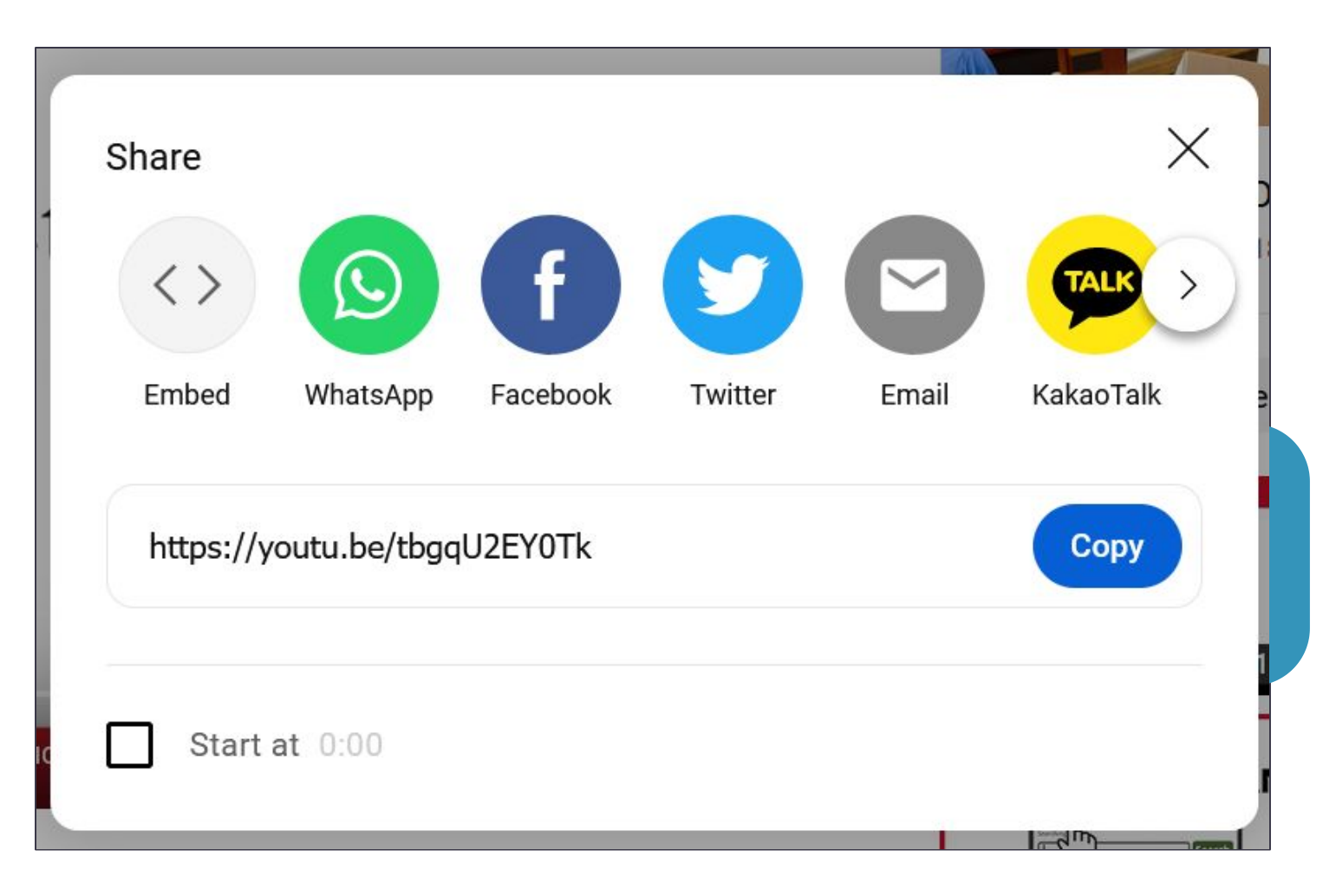

## **1.3 Copy YouTube Embed Code**

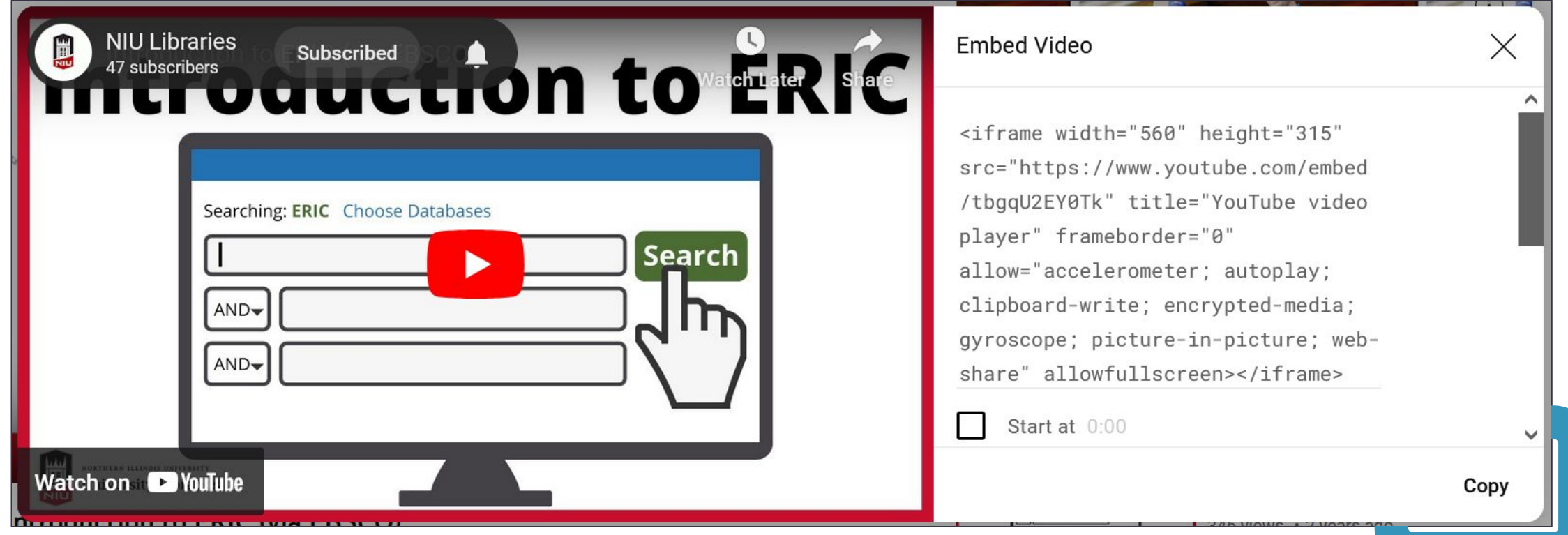

# **1.4 Copy YouTube Embed Code**

<iframe width="560" height="315"

src="https://www.youtube.com/embed/tbgqU2EY0Tk"

title="YouTube video player" frameborder="0" allow="accelerometer; autoplay; clipboard-write; encrypted-media; gyroscope;

picture-in-picture; web-share" allowfullscreen></iframe>

## **2. Add Responsive Coding**

**<div class="embed-responsive embed-responsive-16by9">**

<iframe width="560" height="315"

src="https://www.youtube.com/embed/tbgqU2EY0Tk"

title="YouTube video player" frameborder="0"

allow="accelerometer; autoplay; clipboard-write; encrypted-media; gyroscope; picture-in-picture; web-share" allowfullscreen></iframe>

**</div>**

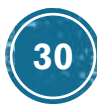

## **3. Add Alt Text Description/Title**

**<div class="embed-responsive embed-responsive-16by9">**

**<iframe title= "Video Tutorial: Introduction to ERIC"**

<iframe width="560" height="315"

src="https://www.youtube.com/embed/tbgqU2EY0Tk"

title="YouTube video player" frameborder="0"

allow="accelerometer; autoplay; clipboard-write; encrypted-media; gyroscope; picture-in-picture; web-share" allowfullscreen></iframe>

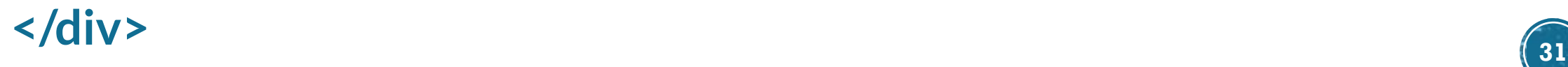

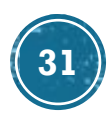

## **4. Add Video to LibGuide**

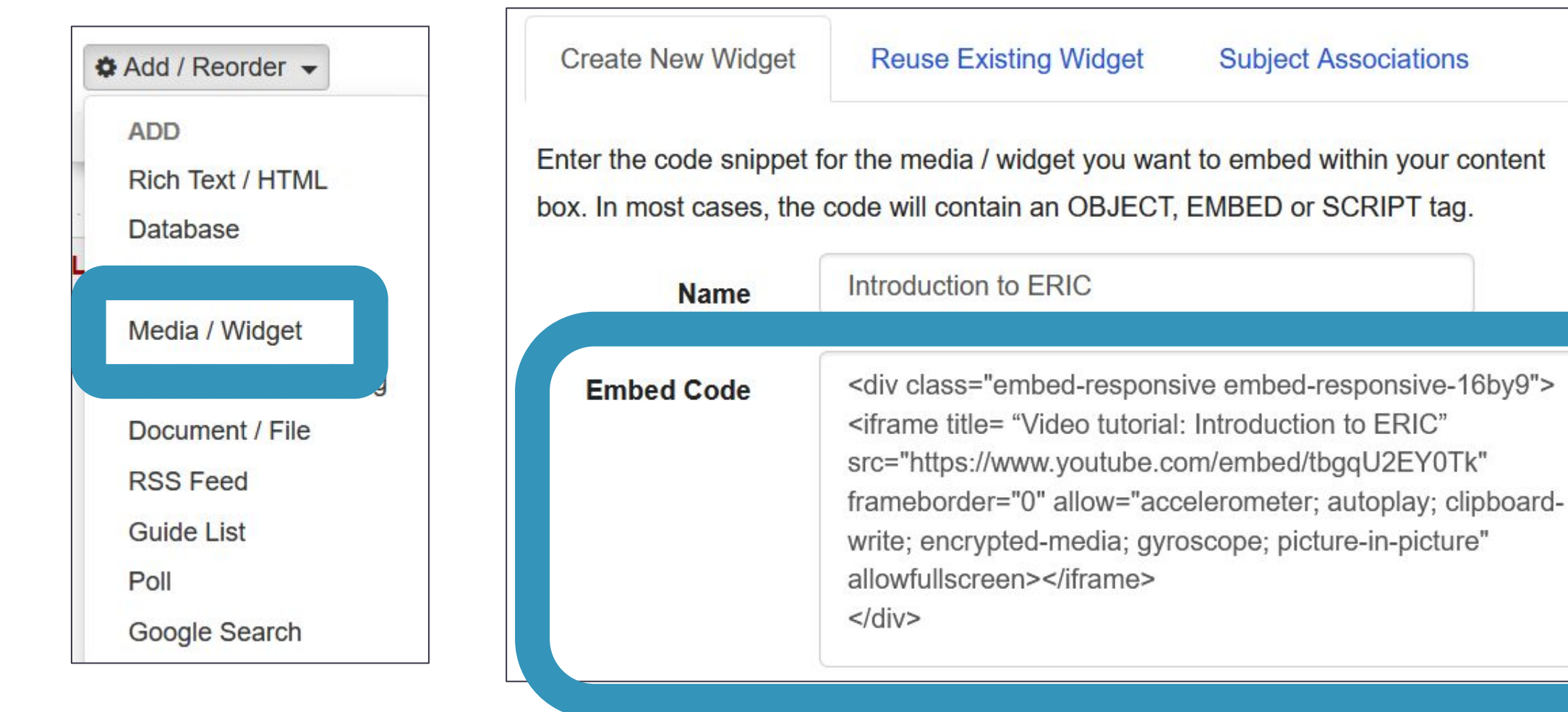

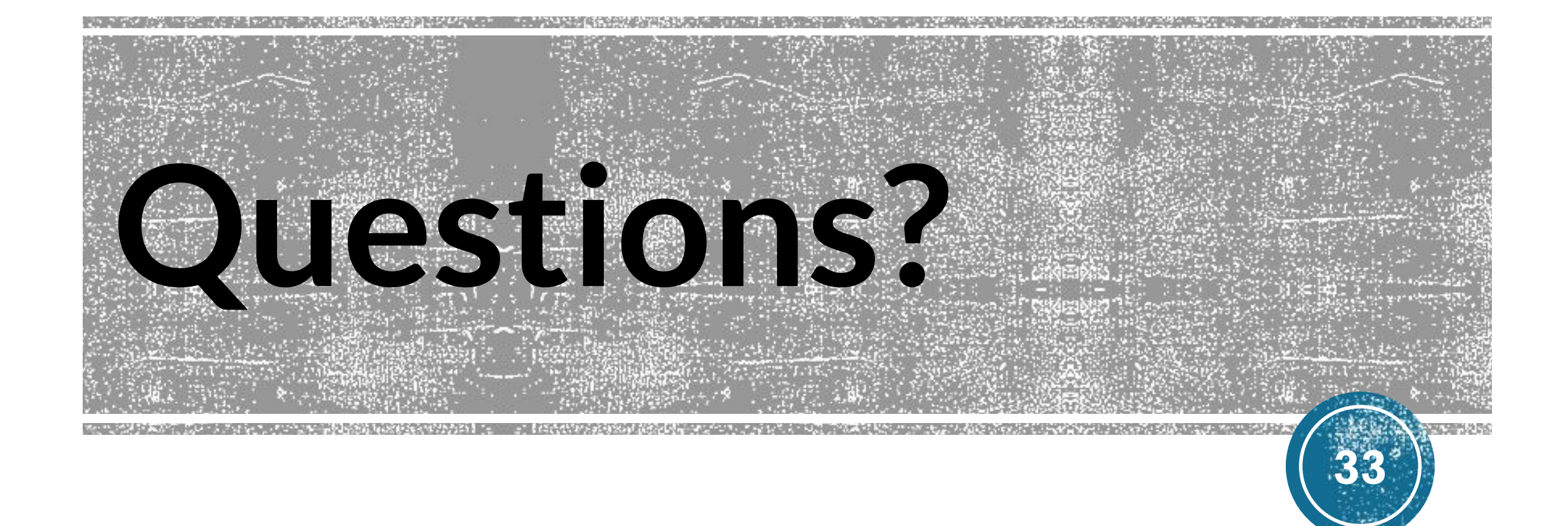